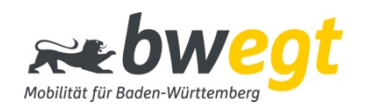

## Technische Anleitung zur Einbindung des bwegt-Widgets

Im Folgenden finden Sie eine technische Anleitung zur Einbindung des bwegt-Widgets (Fahrplanauskunft) in Ihre Website zur Weitergabe an Ihren Web-Administrator.

Die Einbindung des bwegt-Widgets (Fahrplanauskunft) erfolgt als iframe-Element direkt im HTML Ihrer Website. Nachfolgenden Code müssen Sie daher nur noch in Ihre Website integrieren oder von Ihrem Web-Administrator einsetzen lassen. Die Funktionalität des Widgets sowie das Layout mit Farben und Schriften sind bereits im Code enthalten und werden direkt von den Servern von bwegt geladen:

<iframe title="bwegt Fahrplanauskunft-Widget" frameborder="0" style="border: 0;" width="340" height="450" src="https://www.bwegt.de/efa-widget/index.html"></iframe>

Breite und Höhe des Widgets sind individuell wählbar. Das Widget wurde für eine Breite von 340 Pixeln und eine Höhe von 450 Pixeln optimiert, kann aber auch ab einer Breite von rund 280 Pixeln genutzt werden (z. B. auf mobilen Endgeräten). Es skaliert flexibel als responsive Design bis zu einer Maximalbreite von 512 Pixeln (horizontal zentriert).

Die Einbindung des iframe-Elements sollte ohne Rahmen erfolgen, da dieser bereits Bestandteil des Widgets ist. Achten Sie daher darauf, die Attribute `frameborder` sowie `style` (mit der CSS-Eigenschaft `border: 0`) aus dem oben bereitgestellten Code nicht zu entfernen.

Um die barrierefreie Einbindung des Widgets für assistive Technologien zu gewährleisten, muss zudem ein title-Attribut mit einem beschreibenden Text vorhanden sein. Auch dies ist im Code für die Einbindung bereits enthalten.